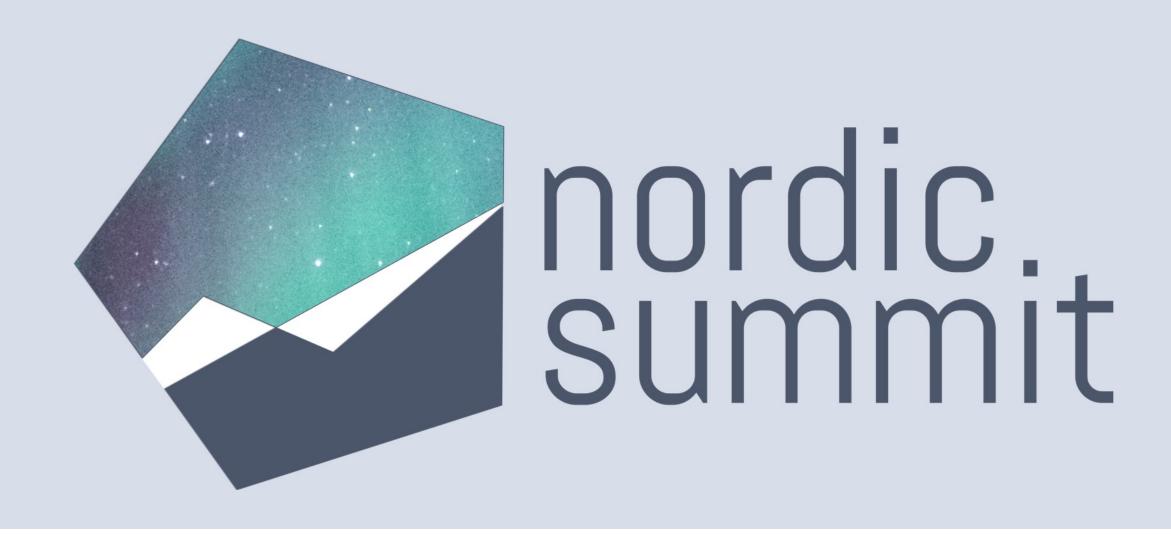

Extend the Power Platform with Custom Connectors

#### Daniel Laskewitz

- Senior Developer Advocate at Microsoft
- Power Platform Enthusiast
- Independent Publisher Connector creator
- Big Ajax fan
- daniel.laskewitz@microsoft.com
- in <a href="https://linkedin.com/in/laskewitz">https://linkedin.com/in/laskewitz</a>
- Laskewitz

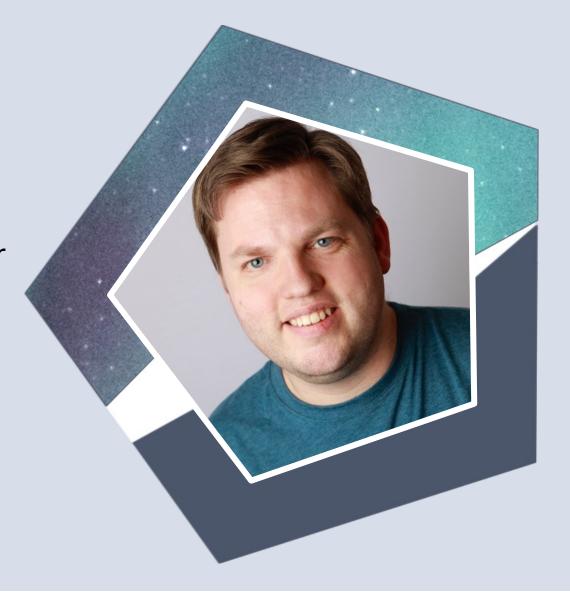

#### Thank you to our Sponsors

**Charter Sponsor** 

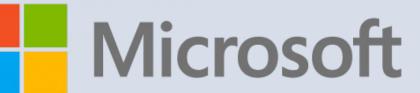

Platinum Sponsor

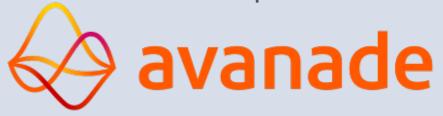

Organizing Sponsor

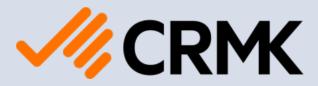

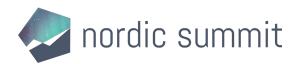

## Thank you to our Sponsors

Gold Sponsors

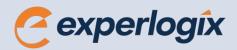

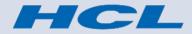

Silver Sponsors

Solgari

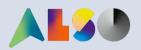

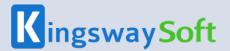

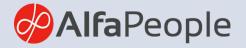

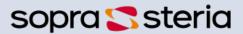

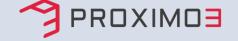

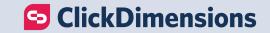

Online Sponsors

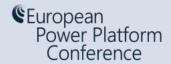

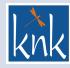

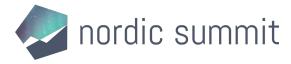

#### Agenda

- Connectors
  - What is a connector?
  - Why use custom connectors?
  - Develop a connector
  - Connector types
- Demo #1: build your first connector
- Tools
- Demo #2: download, edit & update the connector
- Resources
- Wrap up

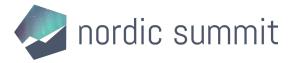

## Connectors

What is a connector?

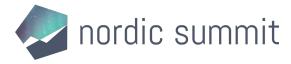

#### What is a connector?

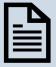

A formal definition of a **REST API** 

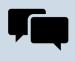

Allows the **REST service** to talk to Microsoft Power Apps, Power Automate, and Logic Apps

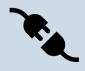

Currently **800+** out-of-the-box connectors in the product

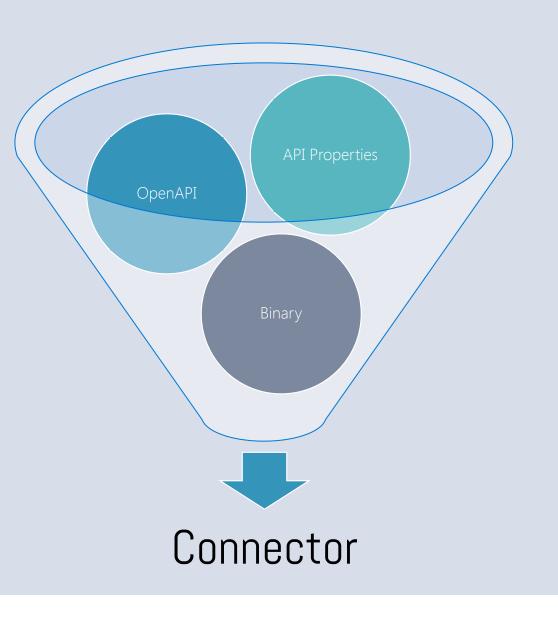

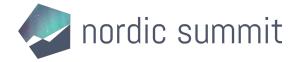

#### 800+ Connectors

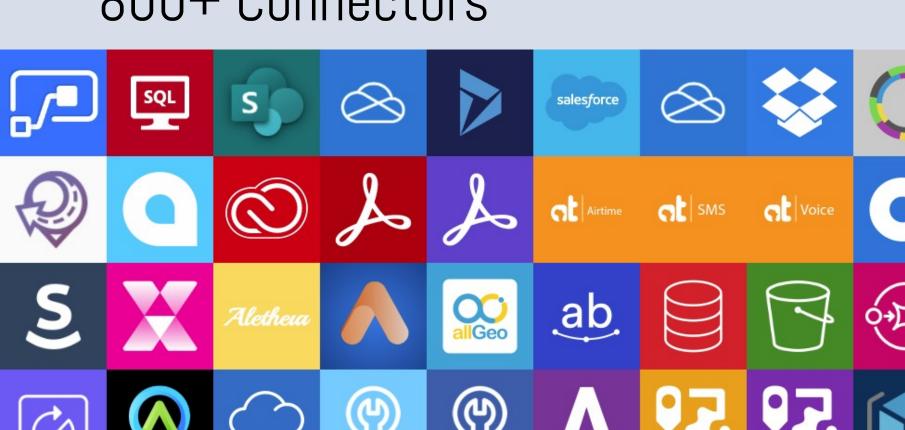

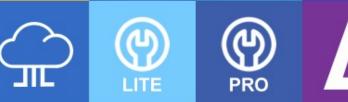

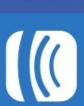

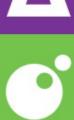

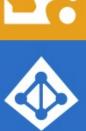

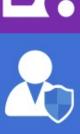

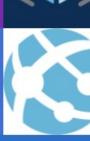

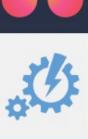

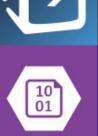

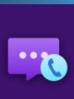

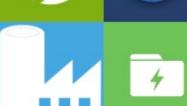

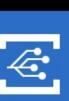

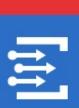

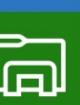

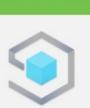

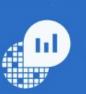

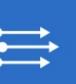

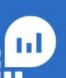

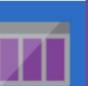

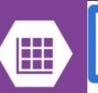

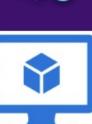

#### Why use custom connectors?

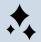

Add services that are not currently supported

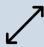

Expand connectors that currently don't have the trigger/action you want

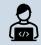

Custom connectors are simple to build, don't require a lot of coding

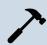

Can be built using the wizard, a postman collection, or with your favourite IDE (for instance VS Code)

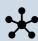

Can be shared, packaged and certified via GitHub

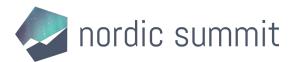

#### Step by step: Build a connector

- Read the docs / know the API you want to build the connector for
- Start in one of the products (Power Apps, Power Automate or Logic Apps)
- Set up the authentication
- Define the operations (triggers / actions) for your connector
- Add code if needed (for now, C# code is supported)
- Save and test your connector

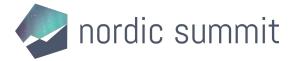

#### Start in one of the products

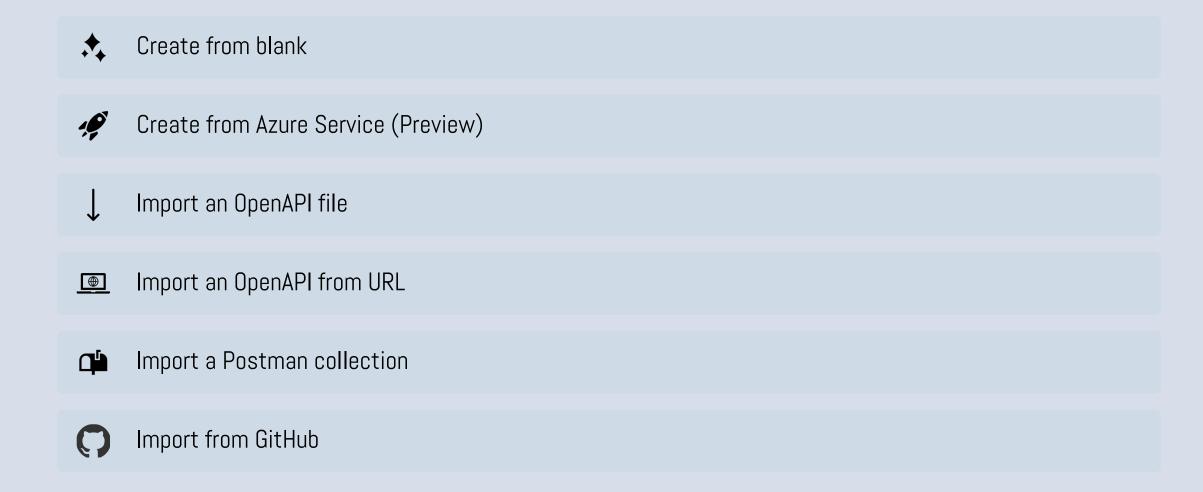

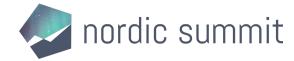

#### Types of connectors

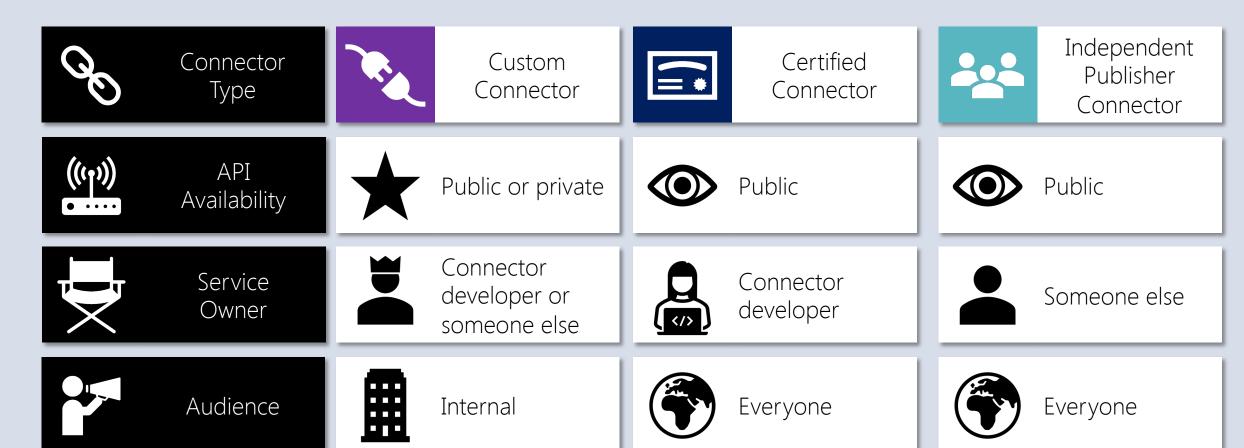

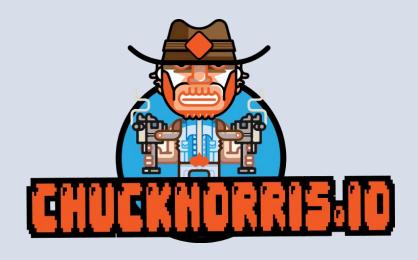

## Demo

Build your first custom connector.

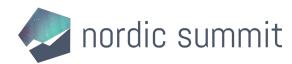

## Tools

Help with building your custom connectors.

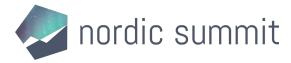

#### Tools (1/2)

- Power Platform CLI (preview)
  - Helps with the ALM story of Custom Connectors
  - You can deploy, download and update your connectors with the CLI through the following commands:
    - pac connector list
    - pac connector init
    - pac connector create
    - pac connector download
    - pac connector update

#### Microsoft Power Platform CLI Command Groups

Article • 09/16/2022 • 2 minutes to read • 2 contributors

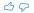

| Command Group   | Description                                                                         |
|-----------------|-------------------------------------------------------------------------------------|
| pac admin       | Work with your Power Platform Admin Account                                         |
| pac application | Commands for listing and installing available Dataverse applications from AppSource |
| pac auth        | Manage how you authenticate to various services                                     |
| pac canvas      | Operating with Power Apps .msapp files                                              |
| pac connector   | (Preview) Commands for working with Power Platform Connectors                       |
| pac data        | Import and export data from Dataverse.                                              |
| pac help        | Show help for the Microsoft Power Platform CLI                                      |
| pac org         | Work with your Dataverse Organization                                               |
| pac package     | Commands for working with Dataverse package projects                                |
| pac paportal    | Commands for working with Power Apps portal website                                 |
| pac pcf         | Commands for working with Power Apps component framework projects                   |
| pac plugin      | Commands for working with Dataverse plug-in class library                           |
| pac solution    | Commands for working with Dataverse solution projects                               |
| pac telemetry   | Manage telemetry settings                                                           |

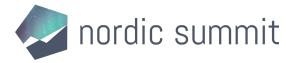

#### Tools (2/2)

- Power Platform CLI (preview)
  - 'pac canvas create' command generates a canvas app from a custom connector
  - This is great for pro code dev hand-off to citizen dev / makers
- Power Platform Connectors (VS Code Extension)
  - Helps you to easily add properties and other objects in Visual Studio Code by providing snippets

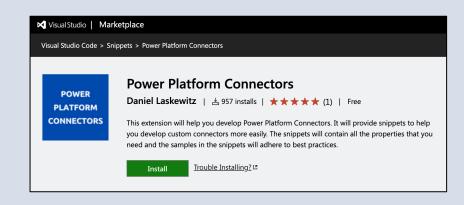

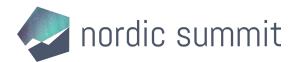

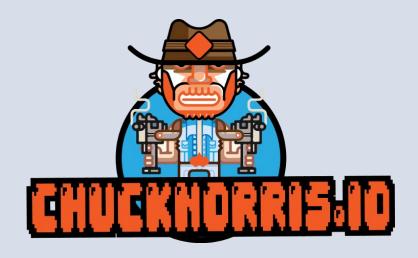

## Demo #2

Download, edit & update the connector.

## Resources

Handy links that will help you.

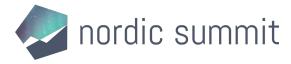

#### Resources (1/2)

- Docs https://aka.ms/connectors
- Get your connector certified https://aka.ms/ConnectorCertification
- Power Platform Connectors GitHub repository https://github.com/Microsoft/PowerPlatformConnectors
- Extend an OpenAPI Definition <u>https://docs.microsoft.com/en-us/connectors/custom-connectors/openapi-extensions</u>
- Custom code in custom connectors https://docs.microsoft.com/en-us/connectors/custom-connectors/write-code

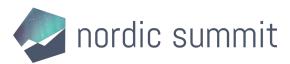

#### Resources (2/2)

- Create a connector from a Postman Collection <u>https://docs.microsoft.com/en-us/connectors/custom-connectors/define-postman-collection</u>
- Custom Connectors Coding Standards https://docs.microsoft.com/en-us/connectors/custom-connectors/coding-standards
- Policy support in Custom Connectors https://docs.microsoft.com/en-us/connectors/custom-connectors/policy-templates
- Paconn CLI https://docs.microsoft.com/en-us/connectors/custom-connectors/paconn-cli
- Power Platform Connectors (VS Code Extension) https://aka.ms/ppc-vscode
- Power Platform CLI https://aka.ms/powerplatformcli

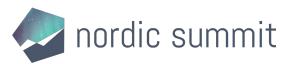

# Wrap-up

What now?

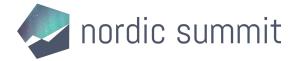

#### Wrap-up

- Check out the top connector asks on GitHub and pick one
- Go build your first connector
- Test, test, test!
- Spread the word about custom connectors

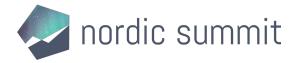

## Thanks!

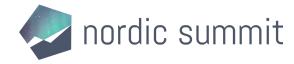

#### Please give me feedback

- Remember to give my session feedback!
- Scan the QR code and find my session in the session list

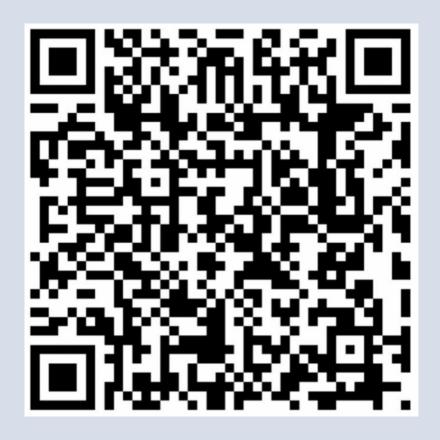

#### Thank you to our Sponsors

**Charter Sponsor** 

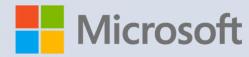

Platinum Sponsor

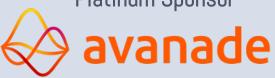

Organizing Sponsor

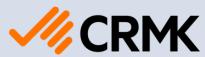

**Gold Sponsors** 

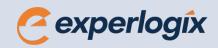

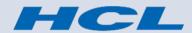

Silver Sponsors

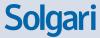

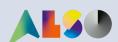

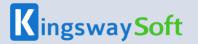

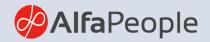

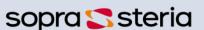

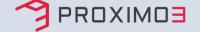

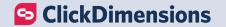

**Online Sponsors** 

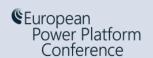

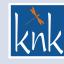

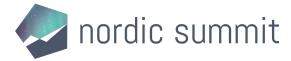

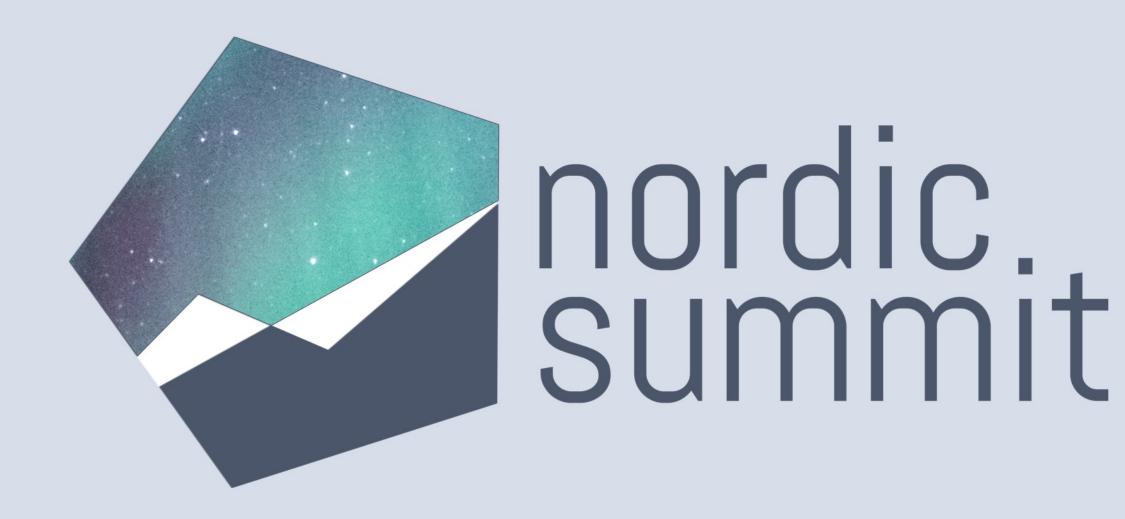